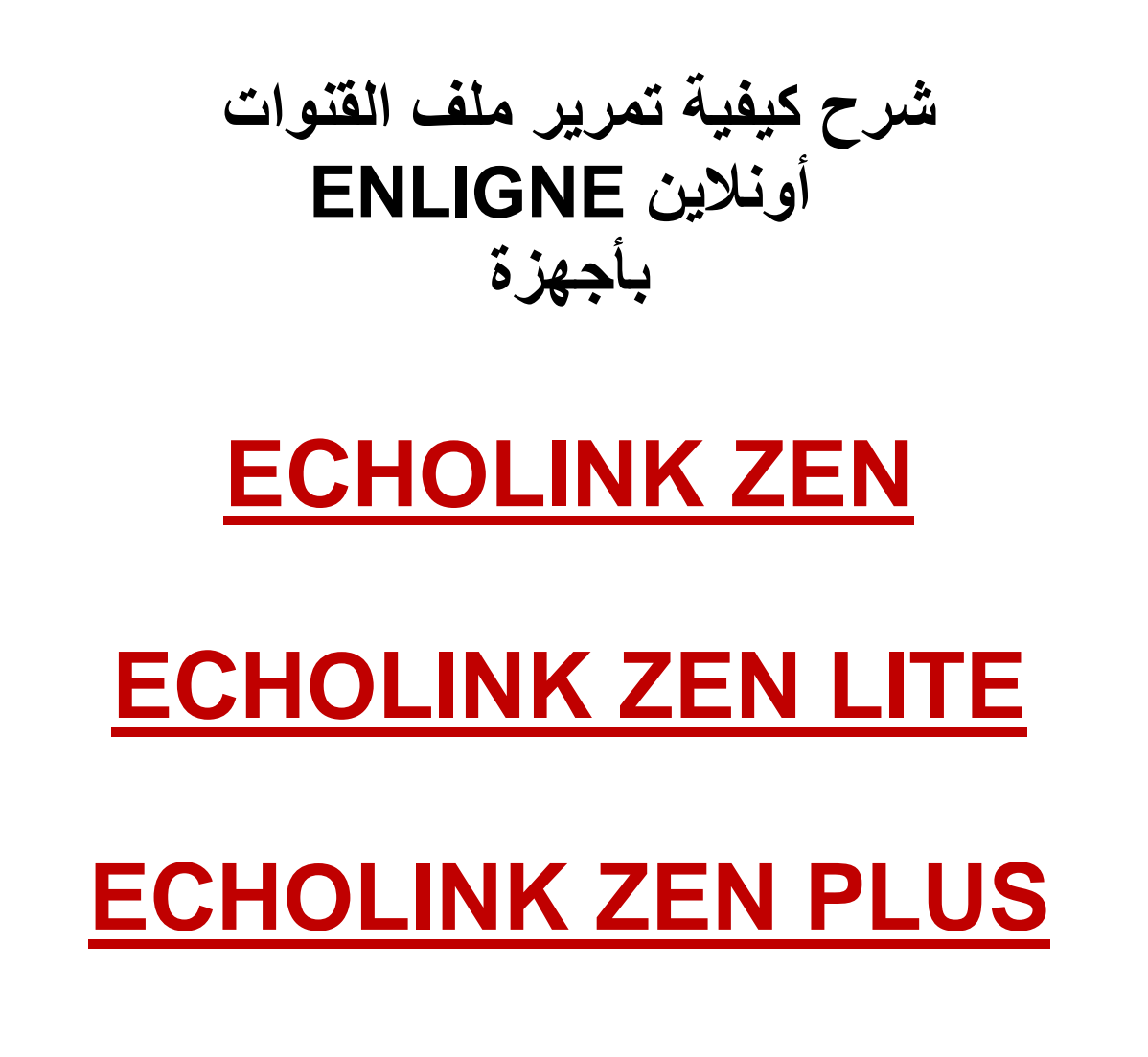

## **نضغط على الزر MENU**

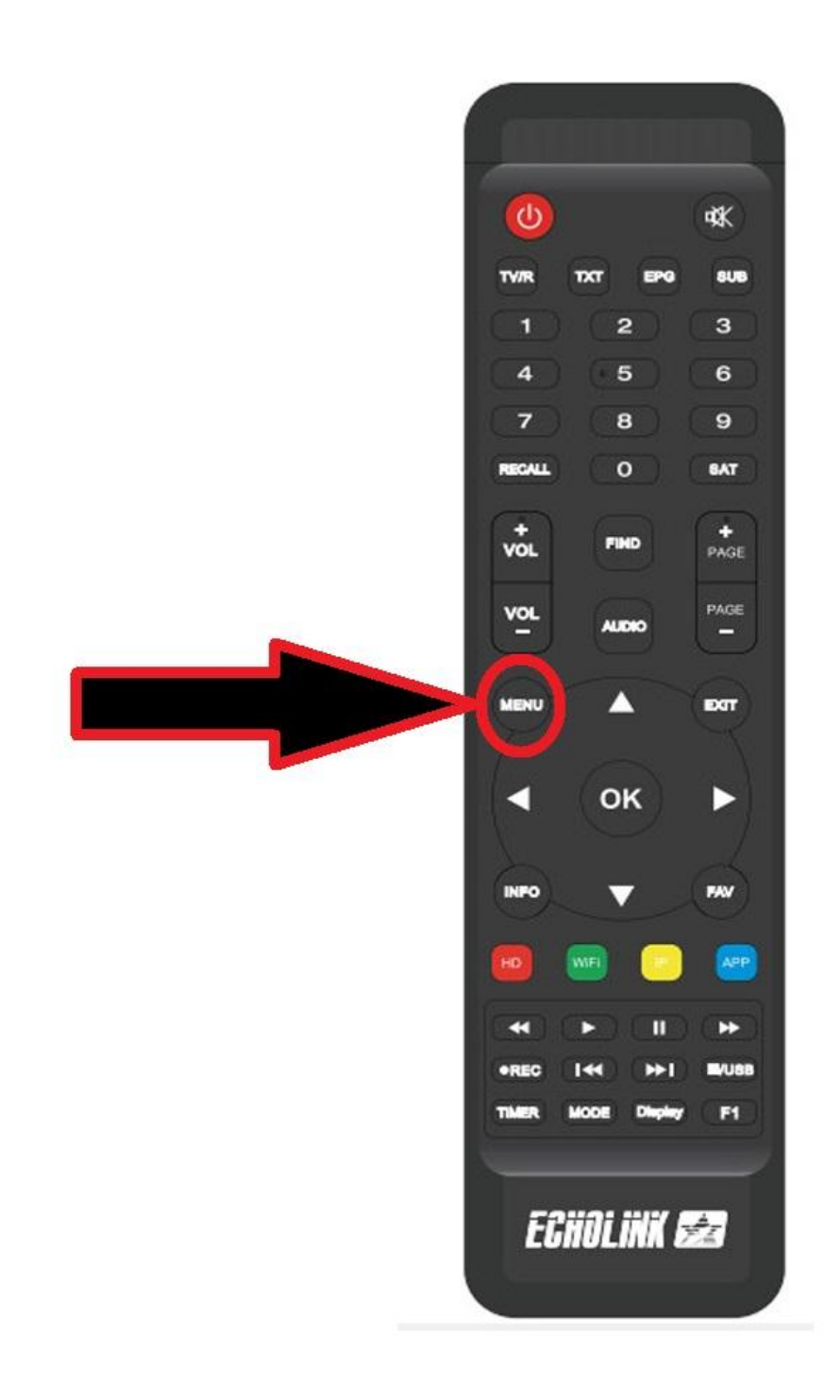

# **ثم نذهب الى خانة Réseau de Application**

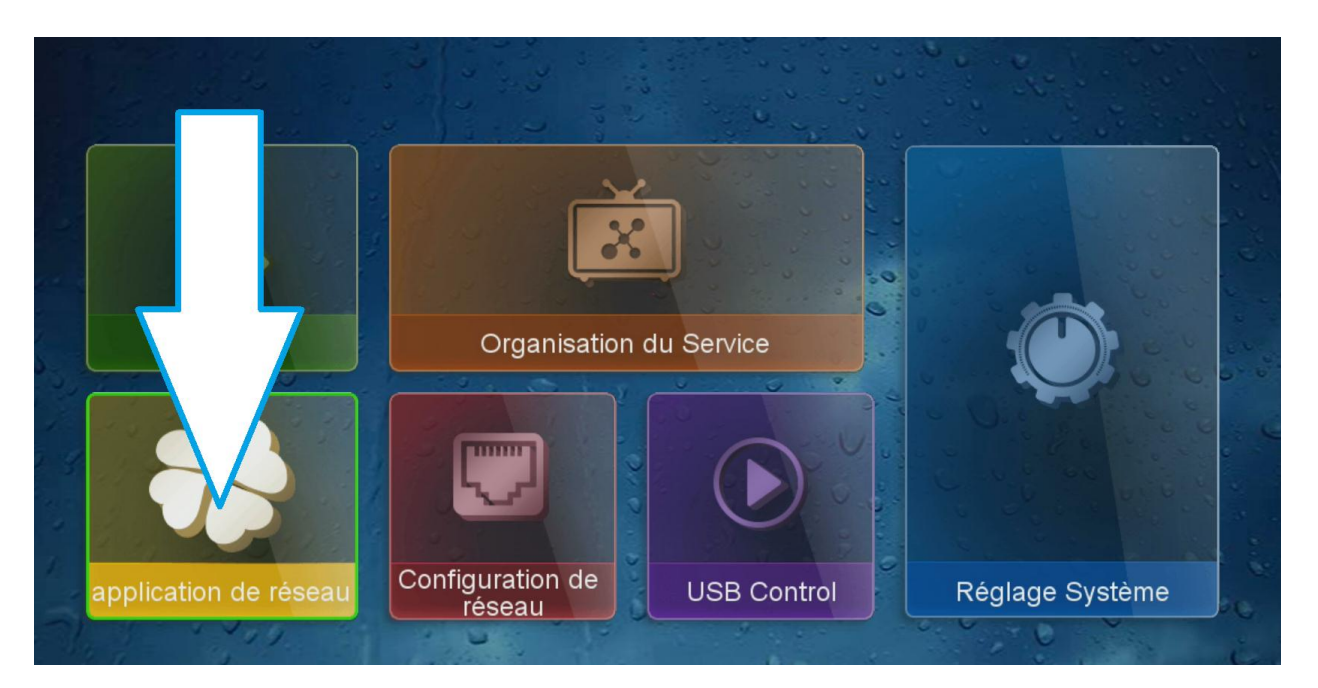

### **نضغط على Online Update**

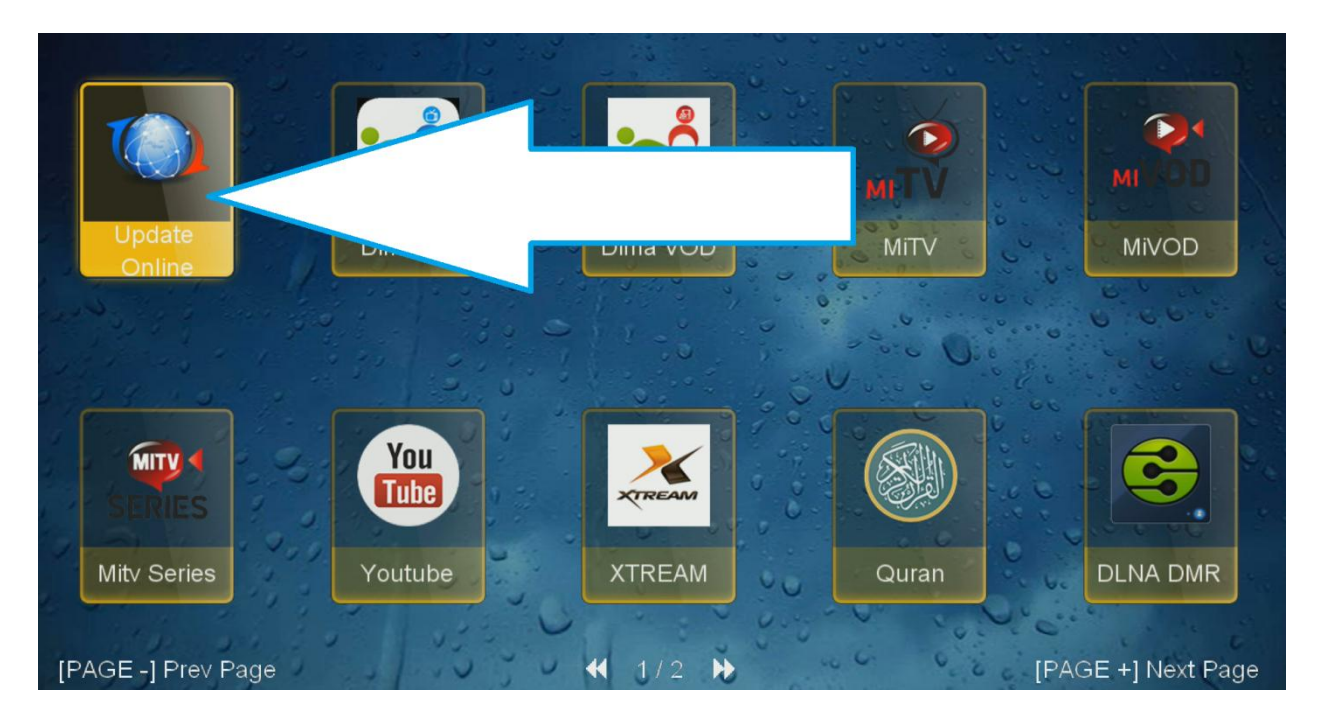

#### **نختار ملف القنوات ثم نضغط على زر األحمر**

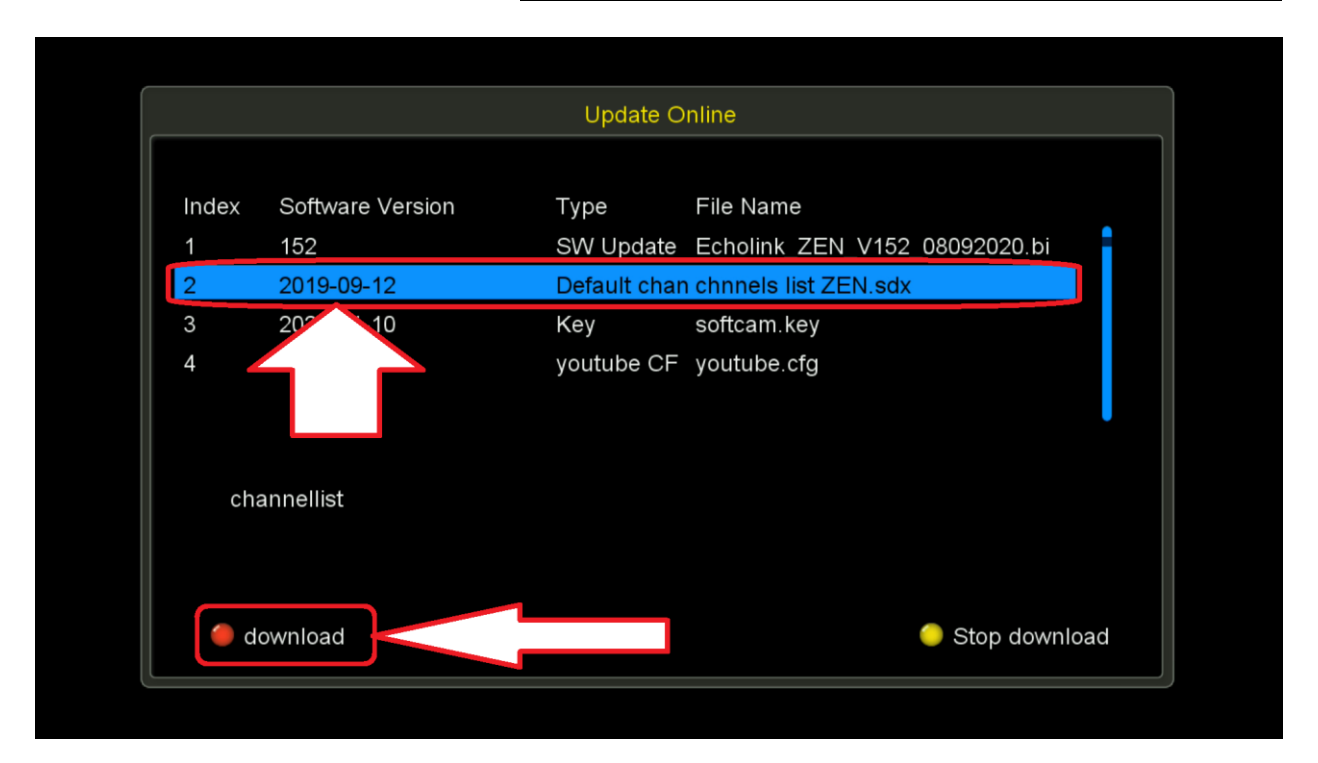

### **بعد تحميل التحديث ستظهر لك هذه الرسالة اضغط على OUI**

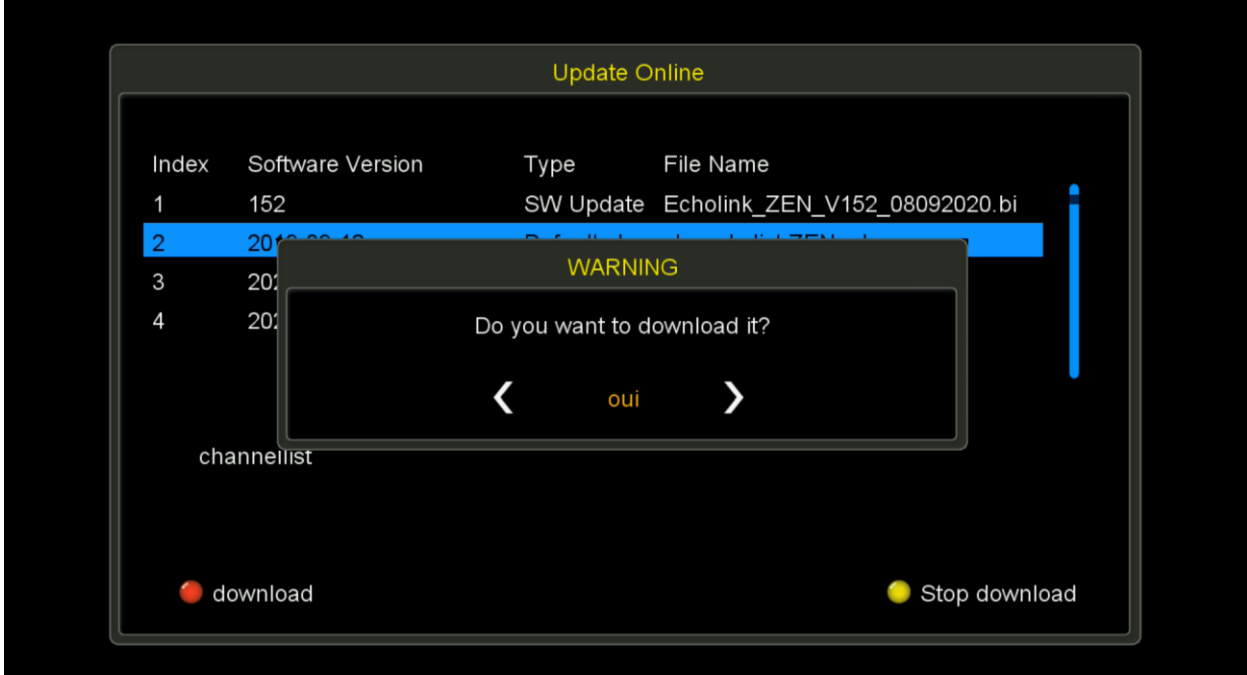

**ننتظر قليال وستظهر لك رسالة . تم تثبيت ملف القنوات بنجاح**

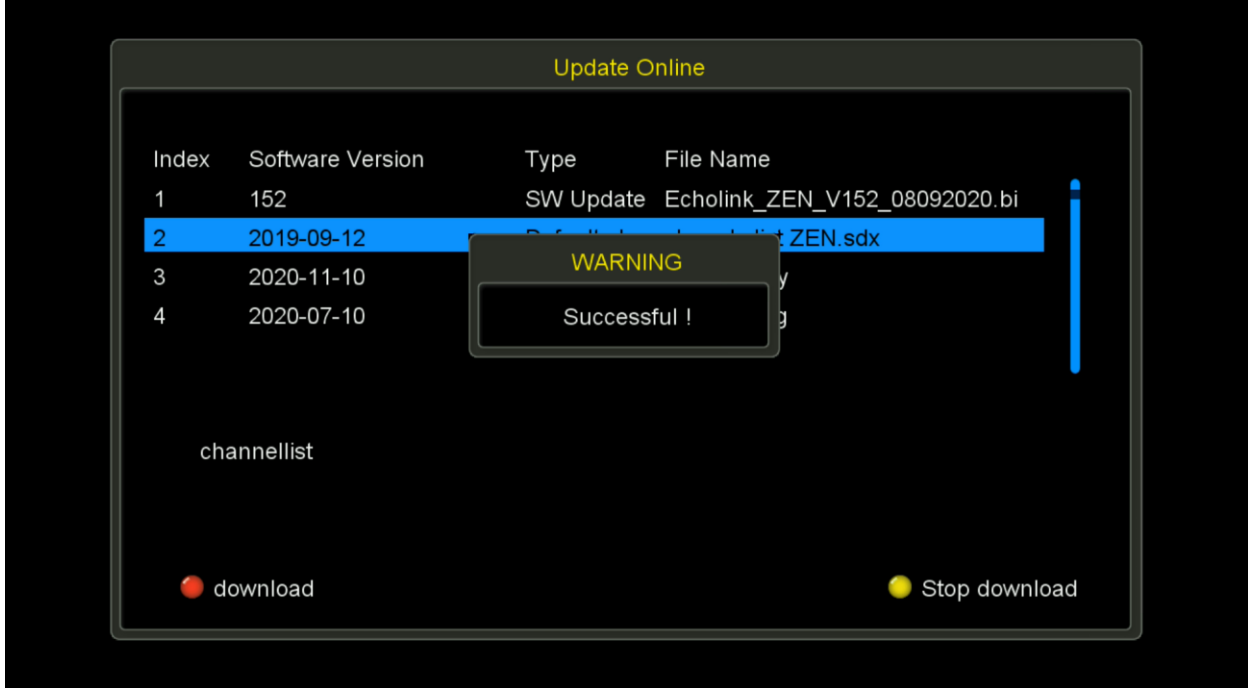